## クイックスタートガイド

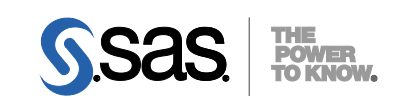

**Electronic Software Delivery** による **SAS® 9.4** 標準配置(**Basic Deployments**)用

### 配置の準備として、下記の記述に従ってソフトウェアオーダーを確認し、重要なドキュメントを参照してくださ い。これらの作業を完了したら、番号の振られた手順に従って配置を行ってください。

### オーダーの確認

- SAS Software Orderメールに記載されているソフトウェアが、実際のオーダーと合致しているかを確認して ください。
	- これらの情報に誤りがある場合、契約法務本部契約部 (Tel: 03-6434-3750) までご連絡ください。
	- ソフトウェアのリストは、「SAS Order Information」からも参照できます。このリストは、SASソフト ウェアデポ(SASソフトウェアのリポジトリ)にあります。
		- <depot location>/install\_doc/<order number>/soi.html
	- ソフトウェアオーダーに含まれるすべてのプロダクトのリストは、下記から参照できます。 <depot location>/install\_doc/<order number>/ordersummary.html
- まだソフトウェアをダウンロードしていない場合、SAS Software Orderメールに記載されている指示に従っ て、ダウンロードしてください。
	- SAS Download Managerは、選択した場所にSASソフトウェアデポを作成し、ソフトウェアを格納しま す。

### 重要なドキュメントの参照

- システム必要条件を確認してください。
	- SAS Foundationおよびその他のプロダクトの『システム必要条件』は、下記から参照できます。 http://www.sas.com/japan/service/resources/sysreq/
- SAS Installerアカウントの必要条件を確認してください。
	- Windowsの場合、SAS Installerアカウントに管理者 (Administrator) 権限がなくてはなりません(そのマ シンの Administrator または Administrators グループのメンバー)。詳細は、 SAS Notes (http://support.sas.com/techsup/notes/v8/5/055.html)を参照してください。
	- UNIXの場合、SAS Installerアカウントにsasを使用してください (umask値が022)。rootアカウントを 使用すると、その配置は成功しません。
- 既存のSAS 9.4の配置がある場合、ソフトウェアオーダーに応じて、変更の準備をしなければなりません。 ソフトウェアの配置を行う前に、下記に記載されている指示に従ってください。 http://support.sas.com/software/updates/

### ソフトウェアの配置

### 1 既存の**SAS**の配置を変更する場合、新しい**SAS**ソフトウェアオーダーをインストールする前に、バッ クアップを作成してください。

- 既存のSASHOMEディレクトリをバックアップしてください(たとえば、C:¥Program Files ¥SASHome)。
- その環境で使用しているバックアップの手順に従って行ってください。

- 2 **SAS**ソフトウェアの配置における補足の手順を行ってください。 オーダーに代替または補足の手順が必要な特定のプロダクトが含まれている場合、SASソフトウ ェアデポのReadmeFilesフォルダ(ディレクトリ)にドキュメントが用意されています。これらの ドキュメントの手順に従ってください。
	- ドキュメント(readmeファイル)は、下記にあります。 <depot location>/install\_doc/<order number>/ReadmeFiles/

### 3 ソフトウェアオーダーのインストールには、**SAS**ソフトウェアデポの**SAS Deployment Wizard**を使用  $3$   $\overline{\phantom{a}}$

- SASソフトウェアデポに含まれている各ソフトウェアオーダーは、SASソフトウェアのインスト ールおよび構成を行うダイアログを表示するSAS Deployment Wizardを使用して、インストールし なければなりません。SAS Deployment Wizardは、オーダーの内容およびユーザーの選択に対応す るダイアログを表示します。
- これからインストールするオーダーに、現在すでにインストールされているソフトウェアのアッ プデートまたはメンテナンスが含まれている場合、SAS Deployment Wizardは、既存の環境にこれ らを適用することを通知するダイアログを表示します。
- SASソフトウェアをインストールするオペレーティングシステムに対応する下記のいずれかの方 法で、SAS Deployment Wizardを起動してください。
	- Windowsでは、SASソフトウェアデポのルートフォルダのsetup.exeを実行します。setup.exe を右クリックして、[管理者として実行]を選択してください。
	- UNIXでは、SASソフトウェアデポのルートディレクトリのsetup.shを実行します。
- 表示されるダイアログに従って、SASソフトウェアをインストールおよび構成します。そのダイ アログで利用できる選択肢の詳細を参照するには、[ヘルプ]ボタンをクリックしてください。
- 『SAS Deployment Wizard 9.4、SAS Deployment Manager 9.4 ユーザーガイド』は、インストー ルセンターから参照できます。

http://www.sas.com/japan/service/documentation/installcenter/

# ▲ 配置によっては、さらに作業が必要な場合があります。

• 既存の配置にアップデートを適用したら、下記に記載されているアップデート後の手順に従って ください。

http://support.sas.com/software/updates

• プロダクト固有の設定は、オペレーティングシステム別の『設定ガイド』を参照してください。 このドキュメントは、インストールセンターから参照できます。 http://www.sas.com/japan/service/documentation/installcenter/

#### **SAS Notes**

- 最新のインストール関連の情報は、下記のサイトからSAS Alert Notesを参照してください。 http://support.sas.com/94installalerts
- SAS 9.4に関する一般的な情報は、「SAS 9.4 FAQ」を参照してください。 http://support.sas.com/kb/49/516.html

### テクニカルサポート

ご不明な点は、貴社のSASサポート担当者経由で、SASテクニカルサポート部門にお問い合わせください。

- 日本のユーザーは、SAS Institute Japan株式会社のテクニカルサポートにお問い合わせください。電話番号は、 03-6434-3680(月曜から金曜:9:00~12:00 / 13:00~17:00)です。
- 日本以外のユーザーは、各国の最寄りの支店にお電話ください。

電話でのお問い合せの前に、SASテクニカルサポートのWebサイト (http://www.sas.com/japan/service/) を参照して ください。テクニカルサポートのWebサイトには、インストール関連のドキュメント、およびその他の情報が掲載 されているので、そこから回答が得られる場合があります。テクニカルサポートへの問い合わせ方法も掲載されて います。

また、米国SAS本社のSAS Knowledge BaseのWebサイト (http://support.sas.com/resources/) では、オンラインで 提供しているすべてのテクニカルドキュメントが参照できます(左端に表示される目次のうち、「System Requirement (システム必要条件)」、「Install Center (インストールセンター)」、「Third-Party Software Reference(サードパーティソフトウェアリファレンス)」については、日本語版を提供しています。 http://www.sas.com/japan/service/documentation/installcenter/を参照してください)。

### 著作権情報

このマニュアルの正確な書籍情報は、以下のとおりです。

#### **QuickStart Guide**

#### **SAS® 9.4 Basic Deployments using Electronic Software Delivery**

Copyright® 2017, SAS Institute Inc., Cary, NC, USA.

#### 印刷した書籍:

発行元であるSAS Institute, Inc.の事前の書面による承諾なく、本書の全部あるいは一部を、電子データ、印刷、コピー、そ の他のいかなる形態または方法によって、複製、転送、または検索システムに保存することは禁止いたします。

#### **Web**ダウンロードによる電子書籍:

本書の使用は、本書を入手した時点でベンダーによって定められている利用条件が適用されます。 発行元の許可なく、本書をスキャン、アップロードし、インターネットや他の手段を介して配布することは違法であり、処 罰の対象となります。 発行元により認可された電子版のみを購入いただき、著作権保護された出版物に対する電子的著作権 侵害への関与または当該侵害を助長しないようお願いします。 他者の権利保護へのご理解をよろしくお願いします。

#### アメリカ合衆国政府の制約された権限ついての通知:

アメリカ合衆国政府による、本ソフトウェアおよび関連するドキュメントの使用、複製、公開は、SAS Instituteが合意し た「FAR52.227-19 Commercial Computer Software-Restricted Rights」(1987年6月)に定められた制限の対象となりま す。

SAS Institute Inc., SAS Campus Drive, Cary, North Carolina 27513. June 2013

SAS®およびSAS Institute Inc.のプロダクト名またはサービス名は、米国およびその他の国におけるSAS Institute Inc.の登 録商標または商標です。®は米国で登録されていることを示します。 その他、記載されている会社名および製品名は各社の登録商標または商標です

英語版更新日 May 30 2017 SAS 9.4 (TS1M4), Rev. 940\_17w25 Pub Code: 66208

### クイックスタートガイド **Electronic Software Delivery**による**SAS 9.4** 標準配置(**Basic Deployments**)用

2017年6月30日 第1版第3刷発行(94C9) 発行元 SAS Institute Japan株式会社 〒106-6111 東京都港区六本木6丁目10番1号 六本木ヒルズ森タワー11階

本書の内容に関する技術的なお問い合わせは下記までお願い致します。

SASテクニカルサポート **TEL**:**03**(**6434**)**3680 FAX**:**03**(**6434**)**3681**